# **Smarther connected thermostat**

# **X8000W SX8000W 0 490 37**

#### **Description**

The Smarther connected electronic thermostat, together with the dedicated Thermostat App, is a device which allows you to adjust and monitor the temperature in the rooms locally or remotely. The temperature level can be set locally for manual operation and the Boost mode can be activated. The Boost forces the switching on of the system for a limited time (30, 60 or 90 minutes) independent of the measured and programmed temperature. It can also display the temperature and humidity measured.

Thanks to its Wi-Fi connection, all the programming and most of the functions are performed simply and intuitively using the App in the home or remotely.

Smarther can be installed on the wall, using screws and dowels suitable for the installation surface.

#### **Technical data**

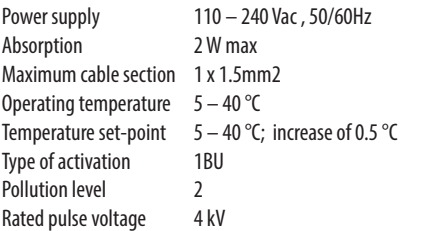

Wireless device in compliance with 802.11b/g/n standard, frequency 2.4 – 2.4835 GHz, transmission power < 20 dBm. WPA/WPA2 safety protocol.

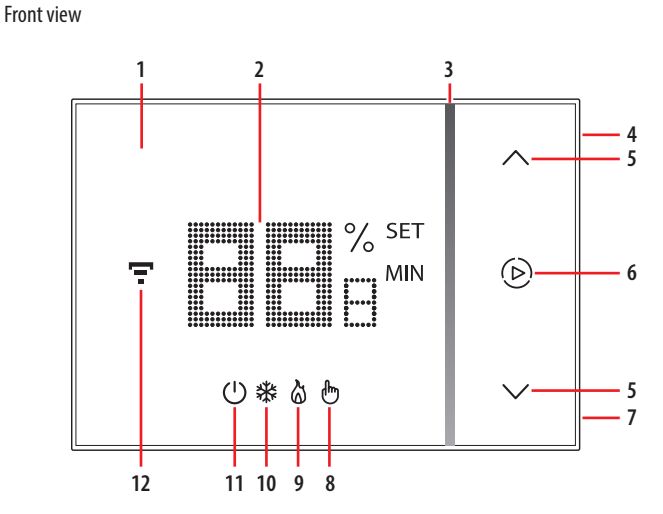

Rear view

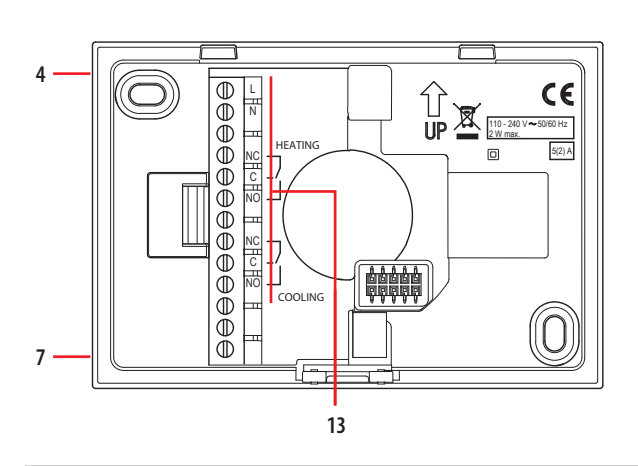

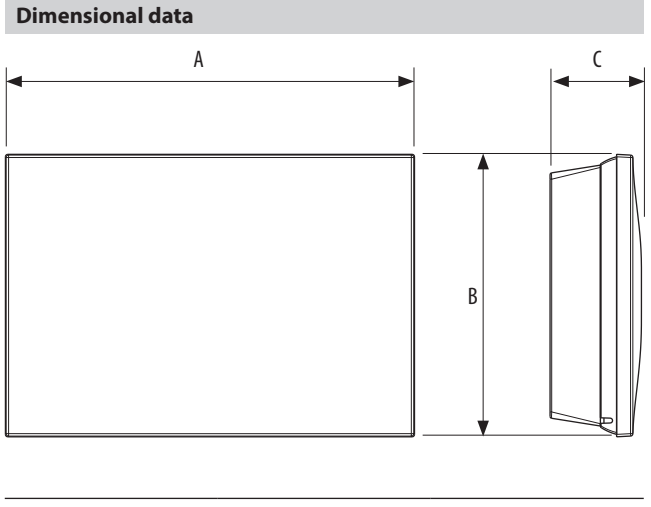

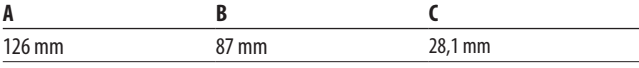

# **Legend**

- 1. Touch screen display
- 2. Temperature/humidity display
- 3. "Boost" mode indicator
- 4. Wi-Fi connection key
- 5. Keys for temperature setting
- 6. Boost mode activation
- 7. Reset key (keep pressed for 10", it restores the factory settings)
- 8. Manual mode indicator
- 9. ON heating indicator
- 10. ON cooling indicator
- 11. "OFF thermostat" indicator;
	- 7 °C temperature (antifrost) in heating function;
	- 35 °C temperature (heat protection) in cooling function.
- 12. Wi-Fi connection indicator
- 13. Connection clamps

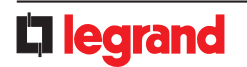

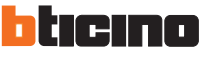

# **Smarther connected thermostat**

## **Installation**

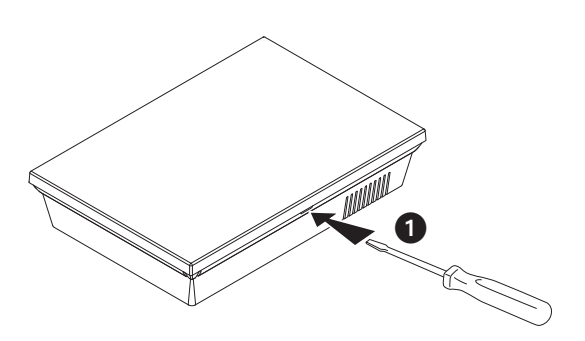

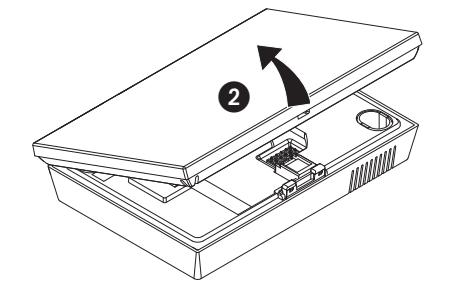

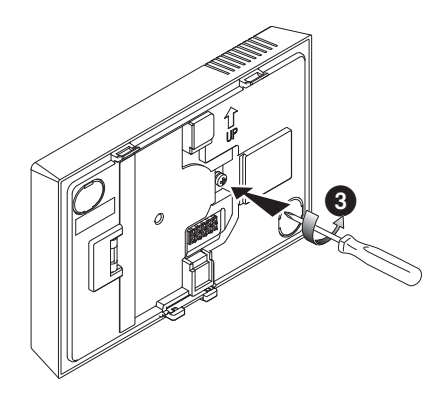

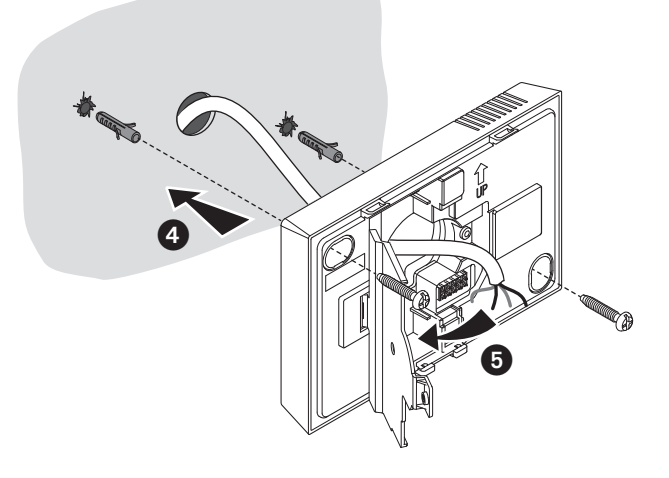

**Caution**: avoid fastening the base on irregular surfaces and excessive screw tightening, in order to prevent any base distortion that may compromise the correct installation of the device.

The front must be tightly fixed to the base and the fastening clip should lock into place. Once the installation has been done, wait for 2 hours before checking the read temperature.

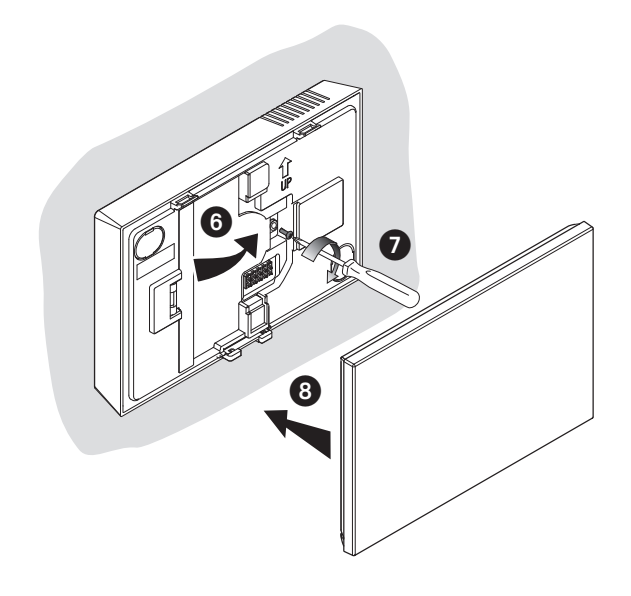

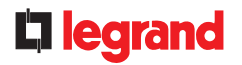

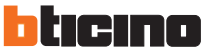

# **Wiring diagrams**

**System only for heating with clean contact (e.g. boiler agreement)**

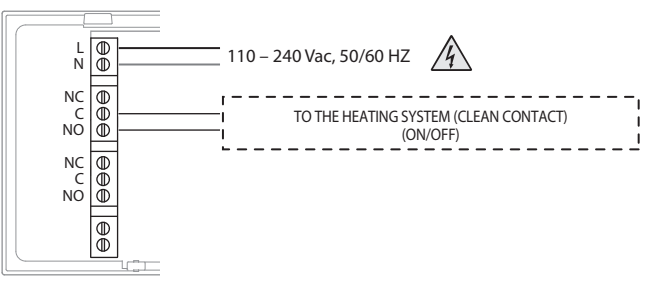

**System only for heating with load to be controlled to the network voltage (e.g. 230Vac solenoid valve)**

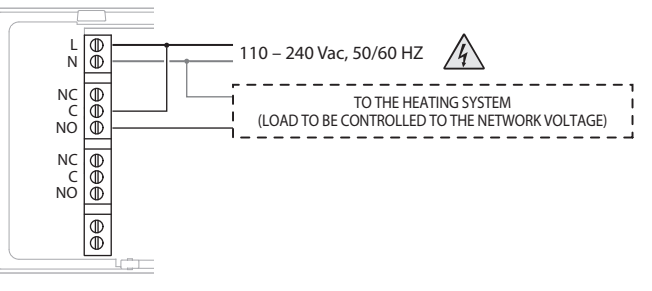

#### **Heating and cooling\* with floor system**

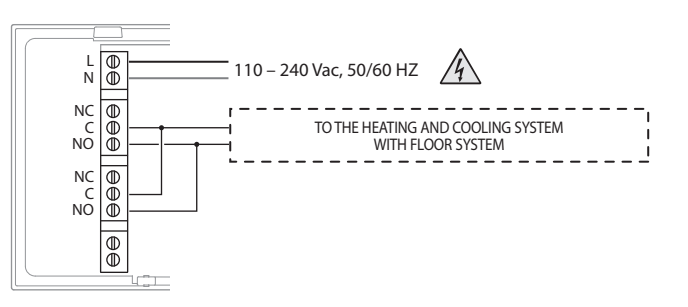

### **Heating and cooling\* with different systems**

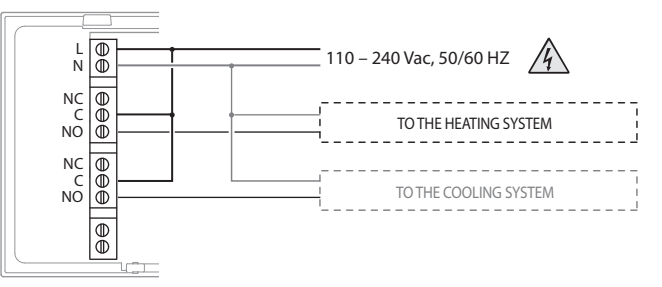

# **Heating system with Fil Pilote radiators**

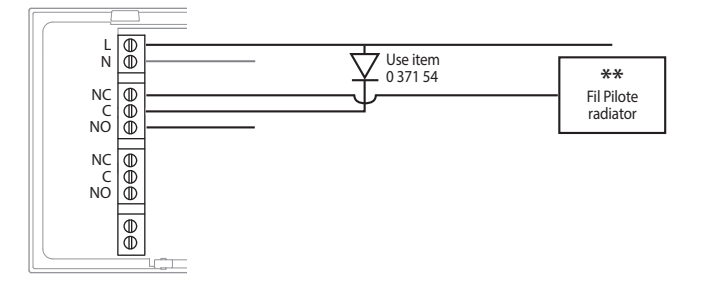

\* The cooling function can be activated only via App.<br>\*\* For the correct eneration of Smarther during use w

\*\* For the correct operation of Smarther during use with Fil Pilote radiators, the highest COMFORT temperature possible must be set on the radiator. It is however not possible to reach a higher temperature than the COMFORT temperature set on the radiator, irrespective of the Smarter setpoint.

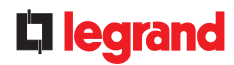

 $\mathbf{H}$ 

n

#### **Thermostat App and technical documentation**

Scan the QR code or look for "Thermostat" to download the Thermostat App in Apple Store or Google Play

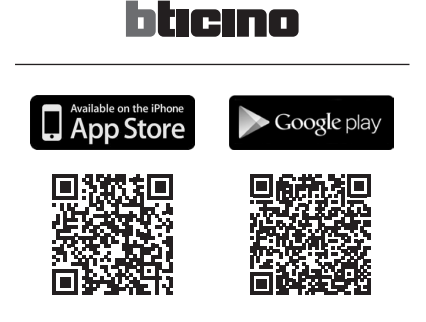

Download all the technical documentation about Smarther

# btıcıno

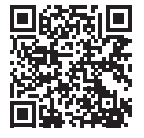

**THIRD PARTY SOFTWARE LICENCES**

This product includes:

\*FreeRTOSTM, (see http://www.freertos.org for details). FreeRTOSTM is a trade marks of Real Time Engineers Ltd.

\* mbed TLS (https://tls.mbed.org)

Copyright (C), ARM Limited, All Rights Reserved SPDX-License-Identifier: Apache-2.0

Licensed under the Apache License, Version 2.0 (the "License"); you may not use this file except in compliance with the License. You may obtain a copy of the License at

http://www.apache.org/licenses/LICENSE-2.0

Unless required by applicable law or agreed to in writing, software distributed under the License is distributed on an "AS IS" BASIS, WITHOUT WARRANTIES OR CONDITIONS OF ANY KIND, either express or implied. See the License for the specific language governing permissions and limitations under the License.

\* SPI Flash File System (https://github.com/pellepl/spiffs

The MIT License (MIT)Copyright (c) 2013-2016 Peter Andersson (pelleplutt1976<at>gmail.com)

Permission is hereby granted, free of charge, to any person obtaining a copy of this software and associated documentation files (the "Software"), to deal in the Software without restriction, including without limitation the rights to use, copy, modify, merge, publish, distribute, sublicense, and/or sell copies of the Software, and to permit persons to whom the Software is furnished to do so, subject to the following conditions:

The above copyright notice and this permission notice shall be included in all copies or substantial portions of the Software.

THE SOFTWARE IS PROVIDED "AS IS", WITHOUT WARRANTY OF ANY KIND, EXPRESS OR IMPLIED, INCLUDING BUT NOT LIMITED TO THE WARRANTIES OF MERCHANTABILITY, FITNESS FOR A PARTICULAR PURPOSE AND NONINFRINGEMENT. IN NO EVENT SHALL THE AUTHORS OR COPYRIGHT HOLDERS BE LIABLE FOR ANY CLAIM, DAMAGES OR OTHER LIABILITY, WHETHER IN AN ACTION OF CONTRACT, TORT OR OTHERWISE, ARISING FROM, OUT OF OR IN CONNECTION WITH THE SOFTWARE OR THE USE OR OTHER DEALINGS IN THE SOFTWARE.

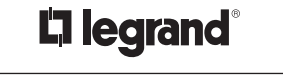

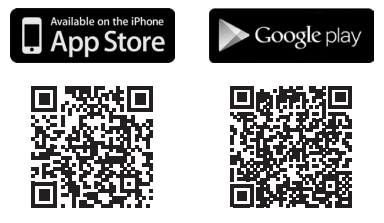

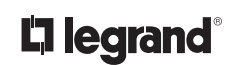

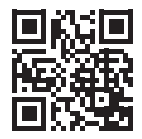

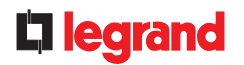

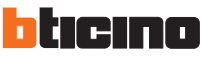